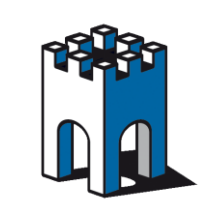

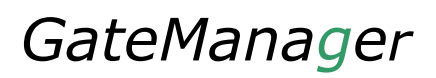

### **Usare il SiteManager per connessioni attraverso una VPN**

#### **PREMESSA**

La seguente guida vuole dimostrare come configurare il SiteManager per il collegamento ad una connessione diretta tramite VPN fornita dal Cliente con le rispettive credenziali (Es.Cisco).

In questo scenario non è possibile utilizzare il programma LinkManager ma è comunque possibile utilizzare il SiteManager con una configurazione apposita. Per la connessione ai dispositivi si dovrà poi utilizzare il Software Client VPN fornito dal cliente.

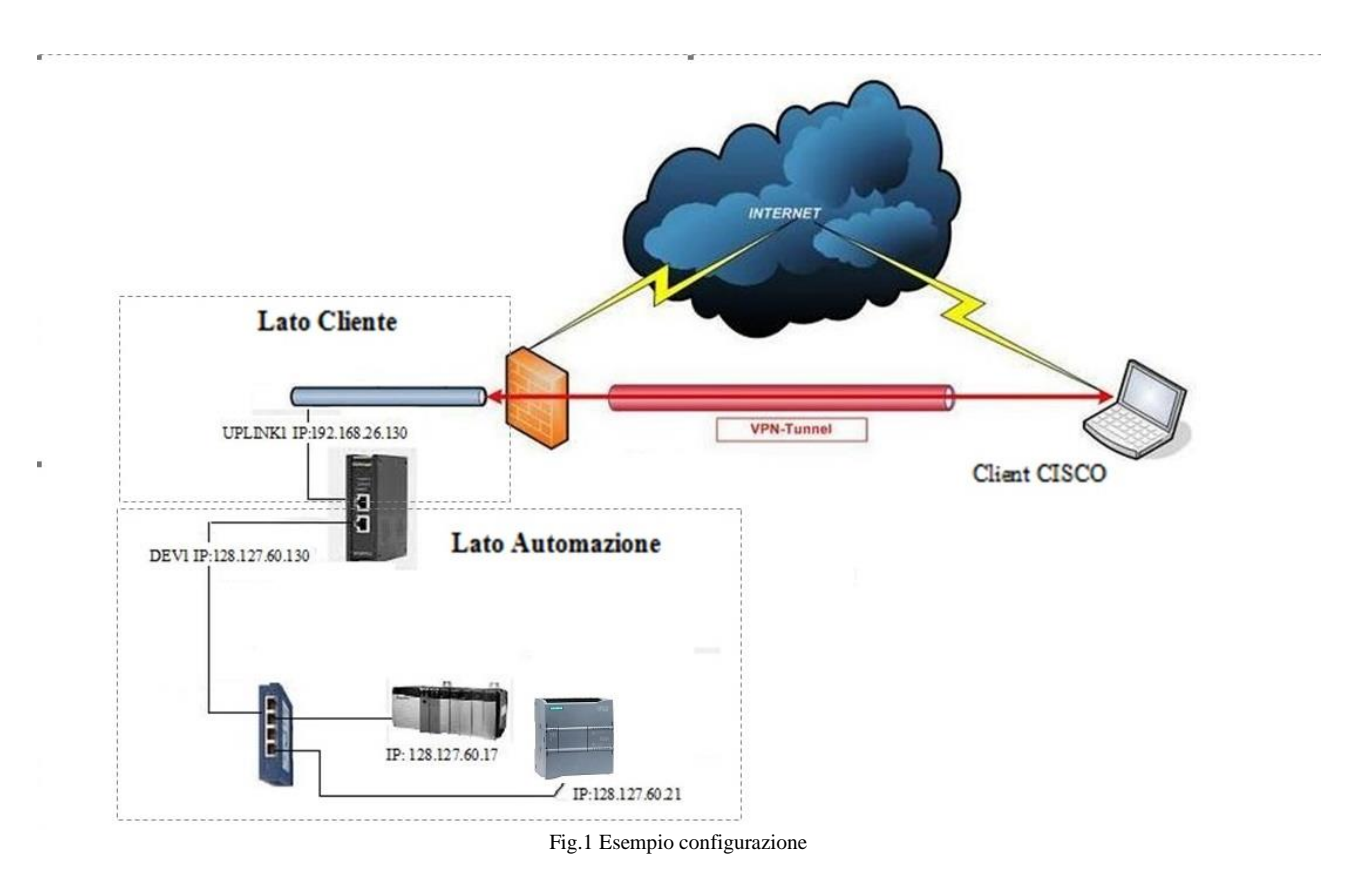

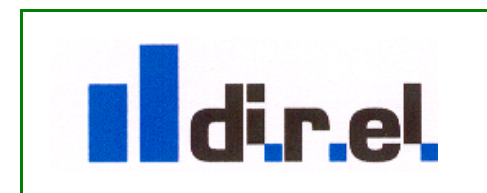

*Supporto tecnico:*

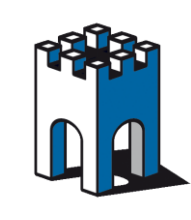

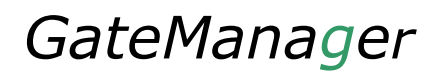

### **Indirizzi di configurazione**

Supponiamo di avere uno scenario come in Fig.1, dove abbiamo la necessità di collegarci tramite VPN a due dispositivi. Cio' che ci occorre sono: un indirizzo VPN per la porta di collegamento UPLINK1 e un indirizzo VPN per ogni dispositivo collegato alla porta DEV1 (lato Automazione). **Indirizzi che andranno forniti dal Cliente.** Nel caso in esempio serviranno quindi **tre indirizzi VPN**.

Supponiamo che il Cliente ci fornisca i seguenti indirizzi IP: 192.168.26.130 / 131 / 132, con SUBNETMASK: 255.255.255.0 e un indirizzo di Gateway: 192.168.26.5

Come nella figura di esempio (Fig.1), la configurazione di indirizzi IP sarà costituita nel seguente modo:

Porta di comunicazione UPLINK1 IP VPN: 192.168.26.130

Porta di comunicazione DEV1 IP: 128.127.60.130

PLC Rokwell: IP 128.127.60.17

PLC Siemens: IP 128.127.60.21

Ai due dispositivi sulla porta DEV1 andranno associati i seguenti indirizzi VPN:

PLC Rokwell: IP  $128.127.60.17 \rightarrow 192.168.26.131$ 

PLC Siemens: IP  $128.127.60.21 \rightarrow 192.168.26.132$ 

**Nota**: **E' importante che tutti i dispositivi presenti nel lato macchina (PLC, HMI ecc.) abbiano come DEFAULT GATEWAY l'indirizzo IP della porta DEV1 (nel nostro esempio: 128.127.60.130).**

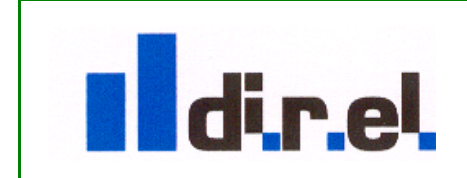

*Supporto tecnico:*

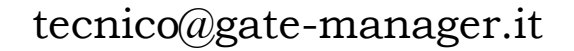

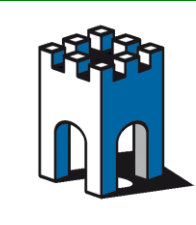

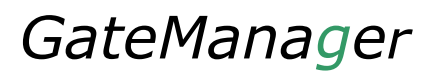

## **Configurazione SiteManager**

### **Inserimento Indirizzo VPN su porta UPLINK1**

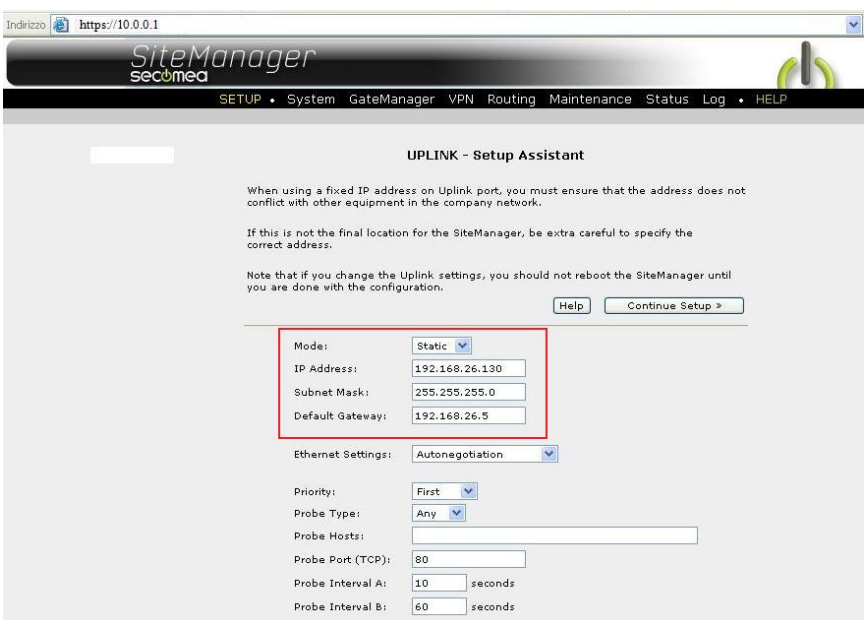

Fig.2 configurazione IP su UPLINK1

Come prima operazione entriamo nella pagina di Setup del Sitemanger attraverso la sua interfaccia WEB (https://IP dev1) e nella sezione UPLINK1 andiamo a inserire l'indirizzo IP VPN con relativa SUBNETMASK e GATEWAY forniti dal cliente (Fig.2).

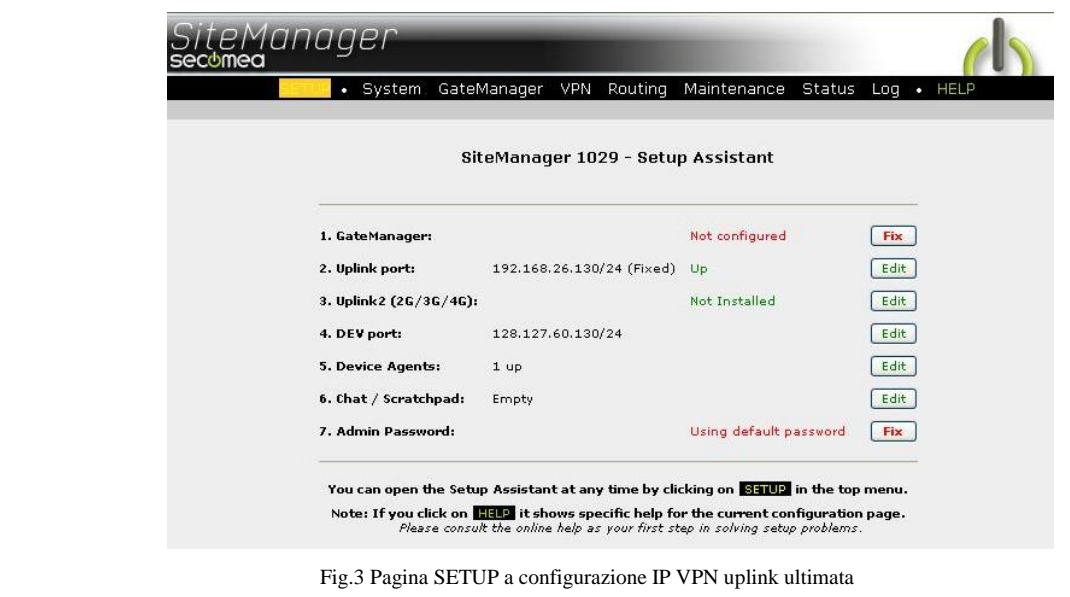

*Supporto tecnico:*

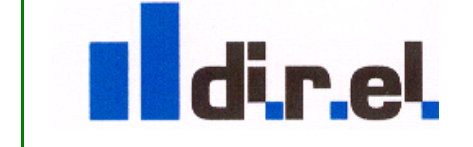

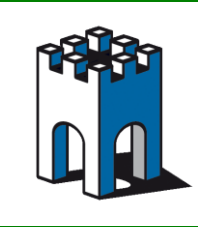

Una volta salvato i parametri relativi alla porta UPLINK1 e DEV1 la pagina di SETUP si presenterà come in Fig.3.

Nota: Essendo la connessione VPN diretta verso il cliente e non verso il server Secomea, la sezione **1.GateManager** non va configurata.

### **Creazione Agent "CUSTOM Forwarding"**

Per collegarsi ai dispositivi presenti sulla porta DEV1, occorre creare un Agent di tipo **CUSTOM Forwarding**.

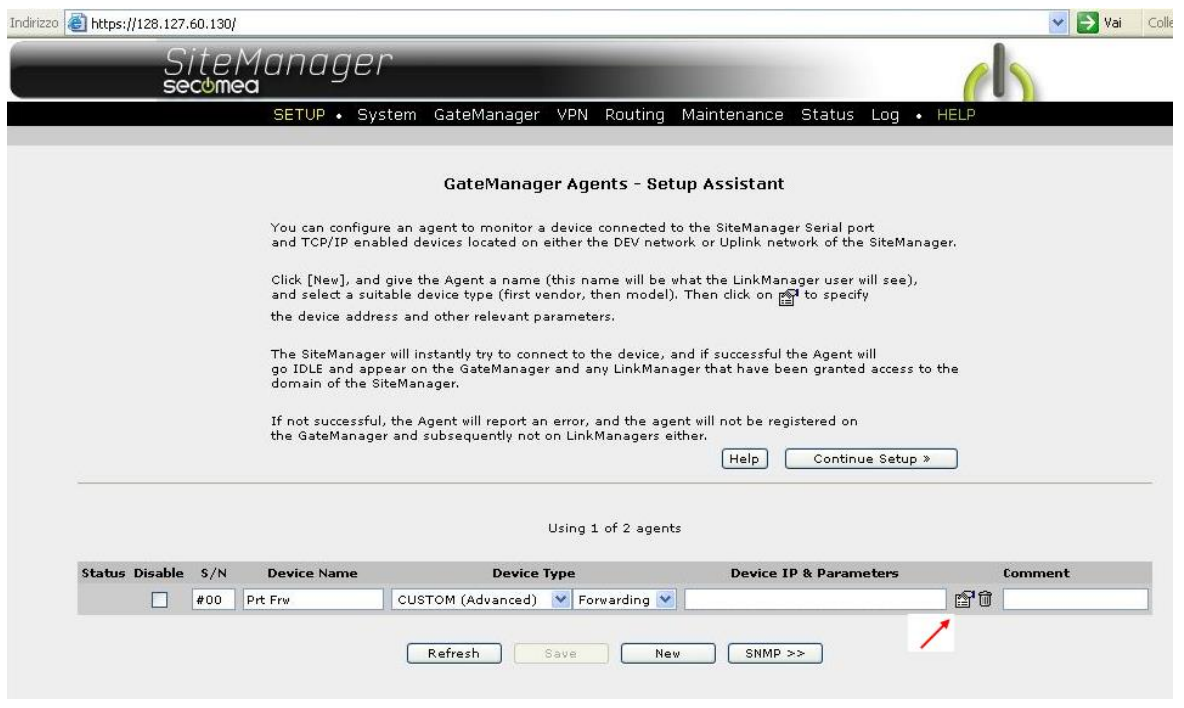

Fig.4 Agent CUSTOM/Forwarding

Una volta creato l'Agent **CUSTOM Forwarding** (Fig.4), clicchiamo sull'editor dell'Agent per inserire le regole di Forwarding relative ai dispositivi associati.

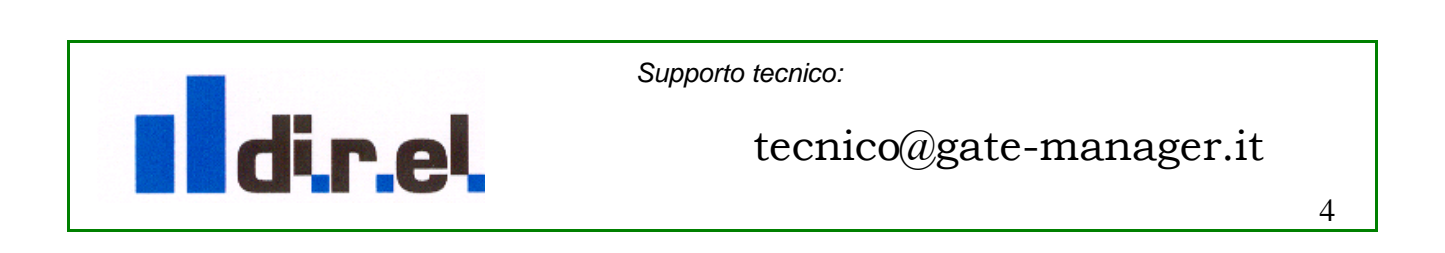

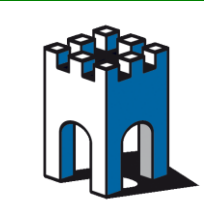

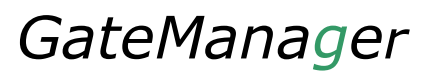

### **Creazione Regole Forwarding**

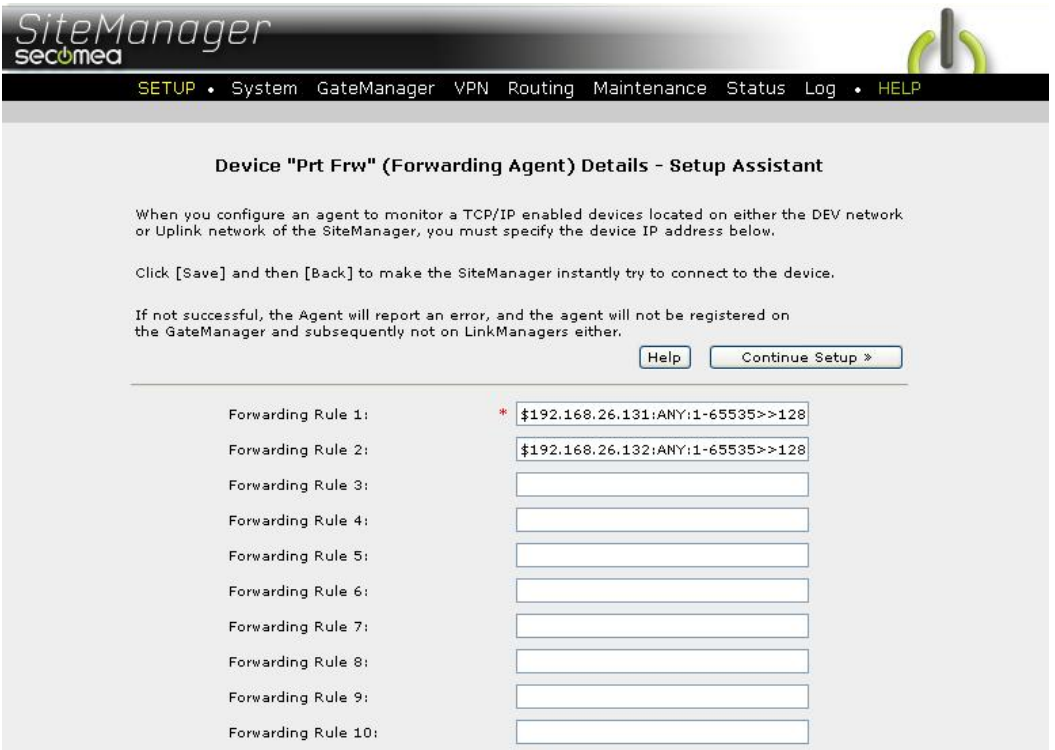

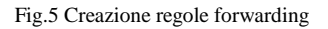

Nel nostro caso i dispositivi collegati alla porta DEV1 sono due, per cui andremo a creare due regole (Fig.5).

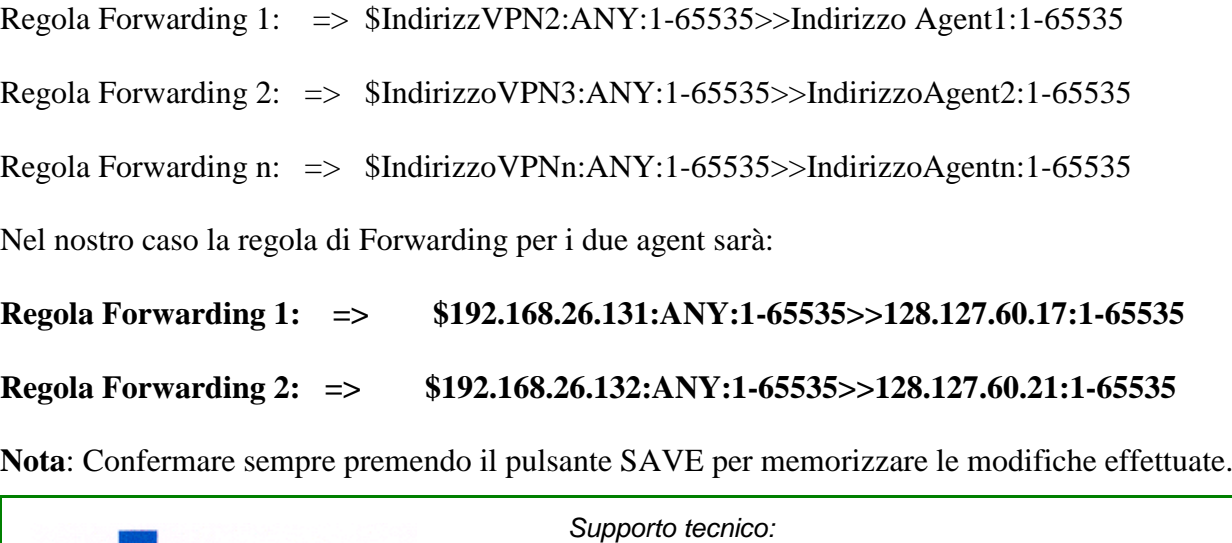

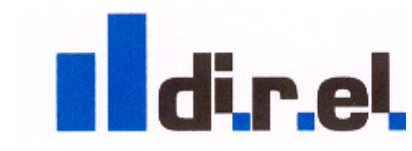

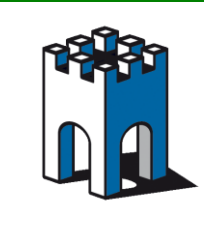

#### **Creazione Associazione IP VPN (Alias)**

Una volta creato l'agent con le regole di Forwarding occorre creare una associazione tra gli indirizzi IP dei dispositivi, lato DEV1, con gli indirizzi VPN (Alias). In questo modo verranno mappati ad una ad uno gli indirizzi VPN con gli indirizzi Ip lato macchina.

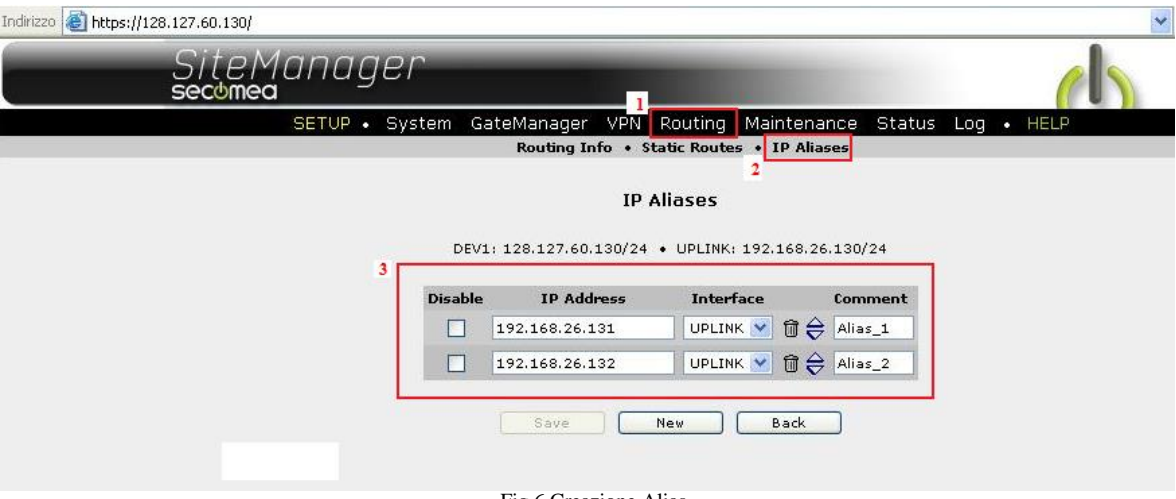

Fig.6 Creazione Alias

Per Creare gli Alias selezioniamo la voce **Routing**, **IP Aliases**, e creiamo un alias per ogni dispositivo associando ad ognuni il rispettivo indirizzo IP VPN (Fig.6).

Attraverso la sezione **Status** / **Extended** è possibile verificare le corrette impostazioni delle regole di Forwarding appena create (Fig.7).

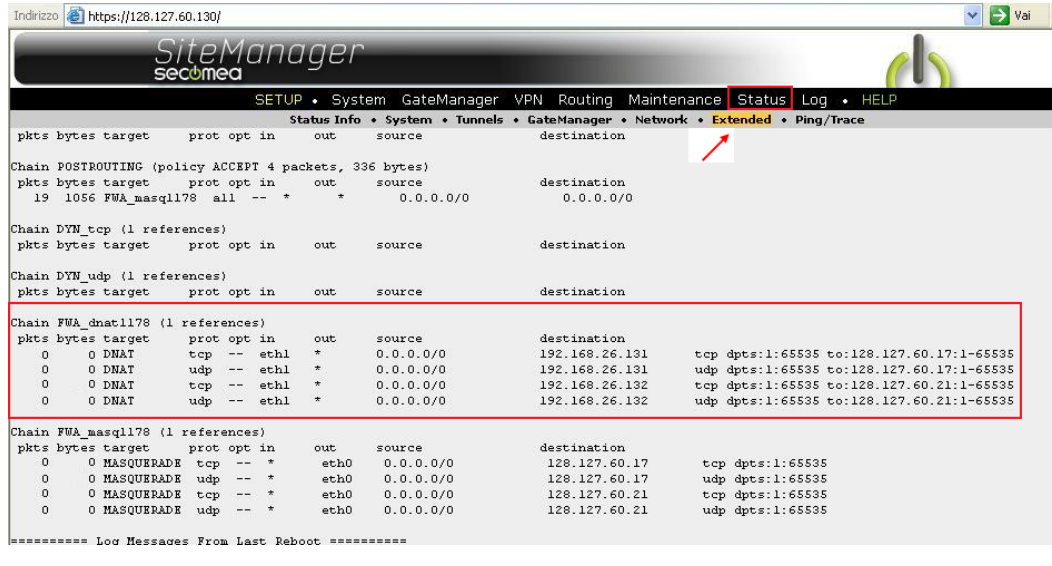

Fig.7 Verifica regole di Forwarding

*Supporto tecnico:*

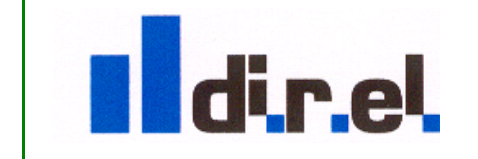

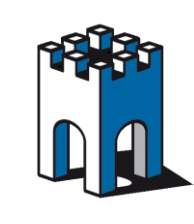

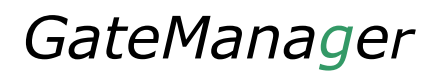

#### **Test collegamento dispositivi**

La configurazione del Sitemanager per la connessione tramite accesso VPN è terminata, dato che i dispositivi usati nel nostro esempio, hanno entrambi a bordo una WebPage, come test, è possibile via Browser accedervi attraverso il loro indirizzo VPN, che corrisponderà all'indirizzo UPLINK: **192.168.26.131** e **192.168.26.132**. Indirizzi che dovremo usare anche per collegarci con il Software di automazione dei rispettivi dispositivi.

**Test accesso alla WebPage del PLC Rokwell con IP VPN: 192.168.26.131**

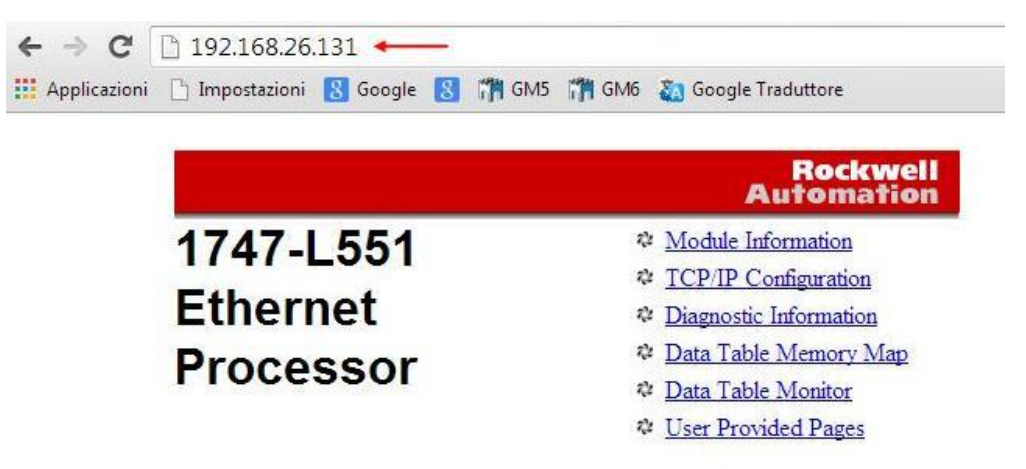

Fig.8 Test accesso WebPage PLC Rockwell

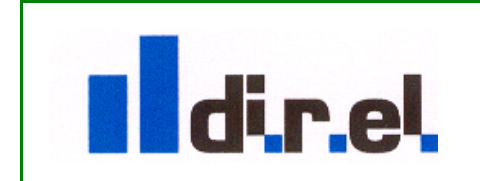

*Supporto tecnico:*

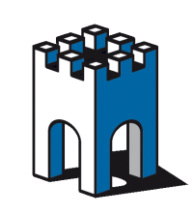

#### **Test accesso al PLC Siemens attraverso Tia Portal**

Una volta avviato Tia Portal, apriamo il progetto e nella sezione Hardware effettuiamo un doppio click sul connettore di rete del PLC (Fig.9)

| Progetto Modifica Visualizza Inserisci Online Strumenti Tool Finestra ?                                       |                |              |                                                                               |                                            |                            |           |                            |                                |         |                              |                                 |              |
|----------------------------------------------------------------------------------------------------|----------------|--------------|-------------------------------------------------------------------------------|--------------------------------------------|----------------------------|-----------|----------------------------|--------------------------------|---------|------------------------------|---------------------------------|--------------|
| 登 日 Salva progetto 目 ※ 当 直 × 約± (半± 萬 邑 田 田 里 県 ダ Collega online シ Interrompi collegamento online ― A - 国 山 コ |                |              |                                                                               |                                            |                            |           |                            |                                |         |                              |                                 |              |
| Navigazione del progetto                                                                                      |                |              | ELTECHNO sms via SiteManager 20140424 MKN_V13_1 > PLC_1 [CPU 1212C AC/DC/RIv] |                                            |                            |           |                            |                                |         |                              |                                 | $    \times$ |
| Dispositivi                                                                                                   |                |              |                                                                               |                                            |                            |           |                            | $\rightarrow$ Vista topologica |         |                              | Vista di rete Vista dispositivi |              |
| HOO                                                                                                    | 冊<br>$H$ PLC_1 |              |                                                                               |                                            | $\Box$                     |           | Vista generale dispositivi |                                |         |                              |                                 |              |
|                                                                                                    |                |              |                                                                               |                                            | $\sim$                     |           | V Unità                    | Posto.                         |         | Indirizzo I Indirizzo Q Tipo |                                 | N° di ord.   |
| ELTECHNO sms via SiteManager 20140424 MKN_V13_1                                                               | $\sim$         |              |                                                                               |                                            |                            |           |                            | 103                            |         |                              |                                 |              |
| Aggiungi nuovo dispositivo                                                                                    |                |              |                                                                               |                                            |                            |           |                            | 102                            |         |                              |                                 |              |
| B. Dispositivi & Reti                                                                                         |                |              | <b>RCY</b>                                                                    |                                            |                            |           |                            | 101                            |         |                              |                                 |              |
| TIPLC 1 [CPU 1212C AC/DC/RIV]                                                                                 |                |              |                                                                               |                                            |                            |           | $\nightharpoondown$ PLC 1  |                                |         |                              | CPU 1212C AC/DC/Rly             | 6ES7 21      |
| TY Configurazione dispositivi                                                                                 |                |              |                                                                               |                                            |                            |           | DI8/DO6 1                  | 11                             | $\circ$ | $\Omega$                     | <b>DI8/DO6</b>                  |              |
| & Online & Diagnostica                                                                                        |                |              |                                                                               |                                            |                            |           | $AI2_1$                    | 12                             | 64.67   |                              | A12                             |              |
| Blocchi di programma                                                                                          |                |              |                                                                               | $\overline{2}$<br>$\overline{\phantom{a}}$ |                            |           |                            | 13                             |         |                              |                                 |              |
| Oggetti tecnologici                                                                                           |                | 57-1200 rack | <b>MATCH-ME</b><br>counse                                                     |                                            |                            |           | HSC <sub>1</sub>           | 1.16                           | 100010. |                              | <b>HSC</b>                      |              |
| <b>In Sorgenti esterne</b>                                                                                    |                |              |                                                                               |                                            |                            |           | $HSC_2$                    | 1 1 7                          | 100410  |                              | <b>HSC</b>                      |              |
| Variabili PLC                                                                                                 |                | 103          |                                                                               |                                            |                            |           | HSC <sub>3</sub>           | 118                            | 100810  |                              | HSC                             |              |
| I di dati PLC                                                                                                 |                |              | ---------<br>organ                                                            |                                            |                            |           | HSC <sub>4</sub>           | 1 1 9                          | 101210  |                              | <b>HSC</b>                      |              |
| Tabella di controllo e di forzamento                                                                          |                |              | =====                                                                         |                                            |                            |           | $HSC_5$                    | 1 2 0                          | 101610  |                              | <b>HSC</b>                      |              |
| Traces                                                                                                    |                | 101          |                                                                               |                                            |                            |           | HSC <sub>6</sub>           | 1 2 1                          | 102010  |                              | HSC                             |              |
| <sup>56</sup> Informazioni sul programma                                                                      |                |              | 向                                                                             |                                            |                            |           | Pulse 1                    | 132                            |         |                              | 100010 Generatore di impulsi (  |              |
| Dati proxy dei dispositivi                                                                                    |                |              |                                                                               |                                            |                            |           | Pulse <sub>2</sub>         | 133                            |         |                              | 100210 Generatore di impulsi (  |              |
| El Elenchi di testi                                                                                           |                |              |                                                                               |                                            |                            |           | Pulse <sub>3</sub>         | 1 34                           |         |                              | 100410 Generatore di impulsi (  |              |
| v Progetti di riferimento                                                                                     |                |              |                                                                               |                                            |                            |           | Pulse <sub>4</sub>         | 135                            |         |                              | 100610 Generatore di impulsi (  |              |
| 四面                                                                                                    |                |              |                                                                               |                                            |                            |           | PROFINET interface_1       | 1 X1                           |         |                              | Interfaccia PROFINET            |              |
|                                                                                                    |                |              |                                                                               |                                            |                            |           |                            |                                |         |                              |                                 |              |
|                                                                                                    |                |              |                                                                               |                                            |                            |           |                            | в                              |         |                              |                                 |              |
|                                                                                                    |                |              |                                                                               |                                            |                            |           |                            |                                |         |                              |                                 |              |
|                                                                                                    |                |              |                                                                               |                                            |                            |           |                            |                                |         |                              |                                 |              |
|                                                                                                    |                |              |                                                                               |                                            |                            |           |                            |                                |         |                              |                                 |              |
|                                                                                                    |                |              |                                                                               |                                            |                            |           |                            |                                |         |                              |                                 |              |
|                                                                                                    | $\epsilon$     | III.         |                                                                               |                                            | $\rightarrow \blacksquare$ | $\vert$ < |                            |                                | Ш       |                              |                                 | $\,$         |

Fig.9 Configurazione Hardware PLC

Abilitare Flag "Consenti la modifica dell'Indirizzo IP direttamente nel dispositivo" per assegnare l'indirizzo VPN associato al PLC (Fig.10)

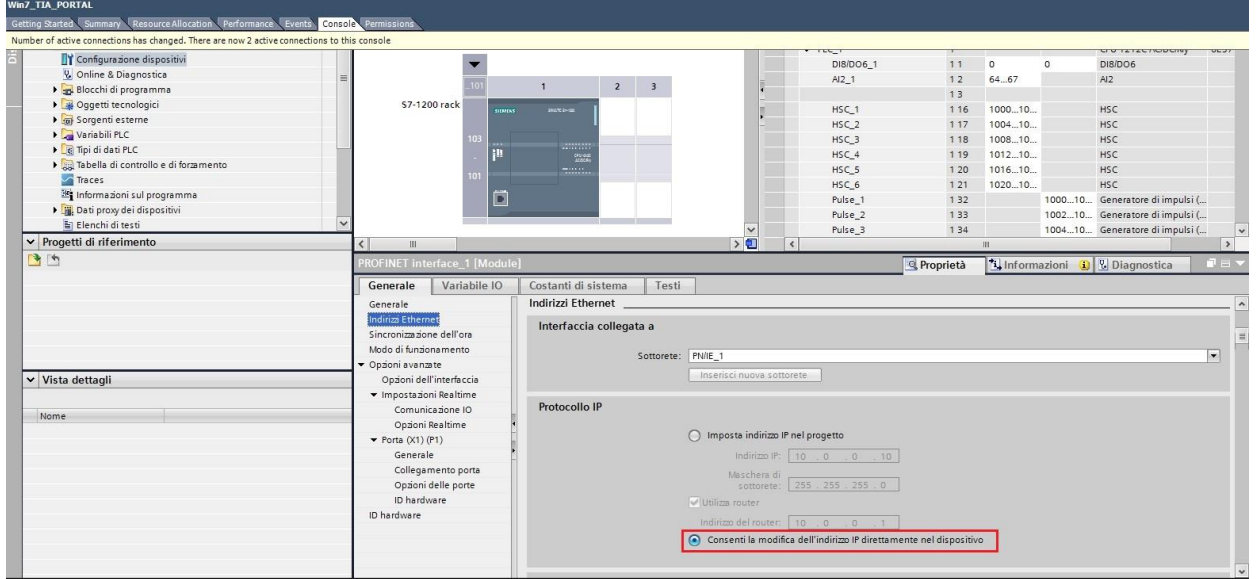

Fig.10 associazione indirizzo IP di VPN

*Supporto tecnico:*

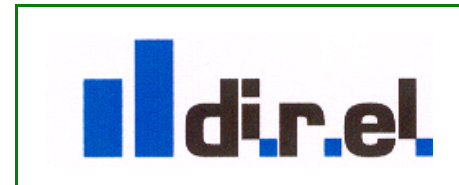

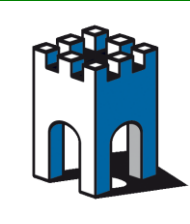

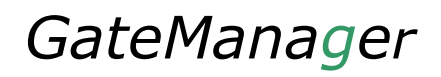

Selezionare l'icona "Collega online" (Fig.11)

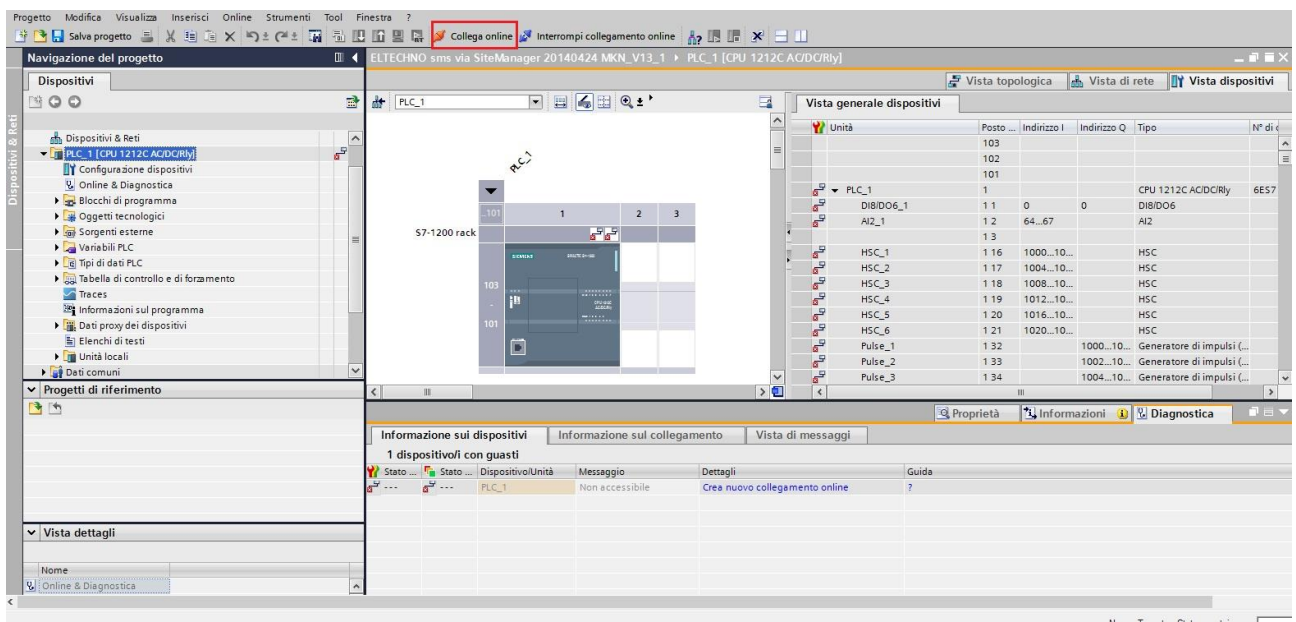

Fig.11 Selezione Icona Online

Impostare l'indirizzo IP di VPN associato al PLC e selezionare il pulsante "Avvio Ricerca" (Fig.12)

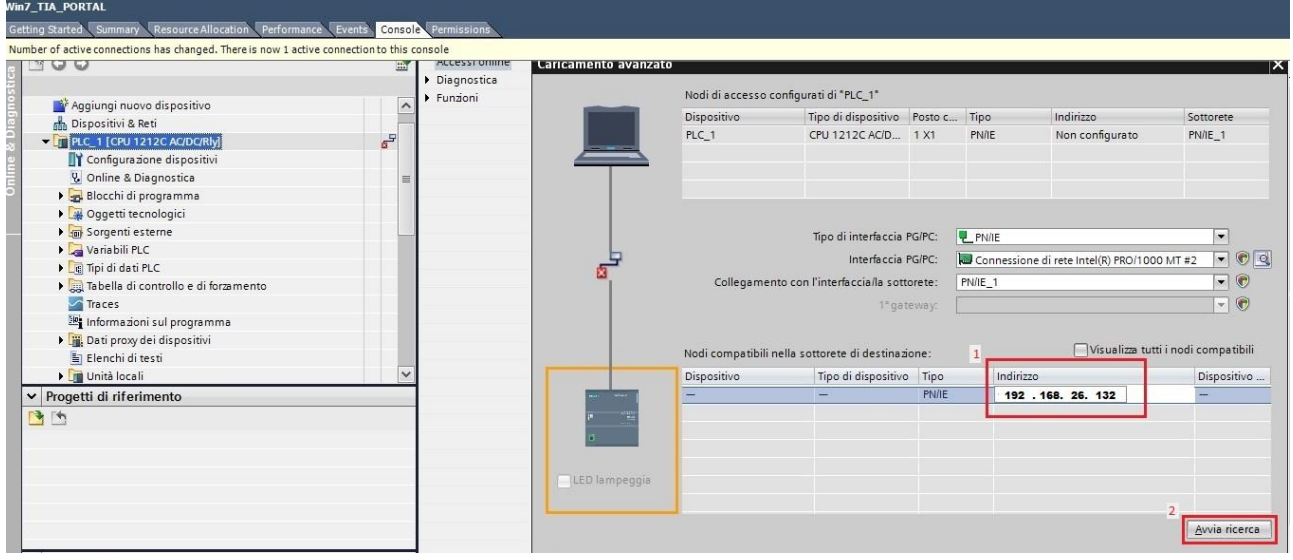

#### Fig.12 Inserimento IP VPN e avvio ricerca dispositivo

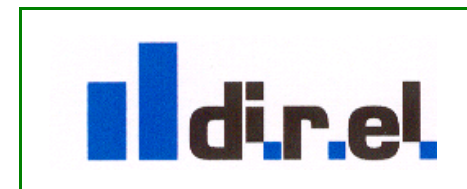

*Supporto tecnico:*

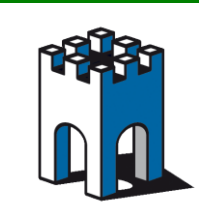

Una volta visualizzato trovato il PLC, selezionare il pulsante "Carica" per andare online (Fig.13)

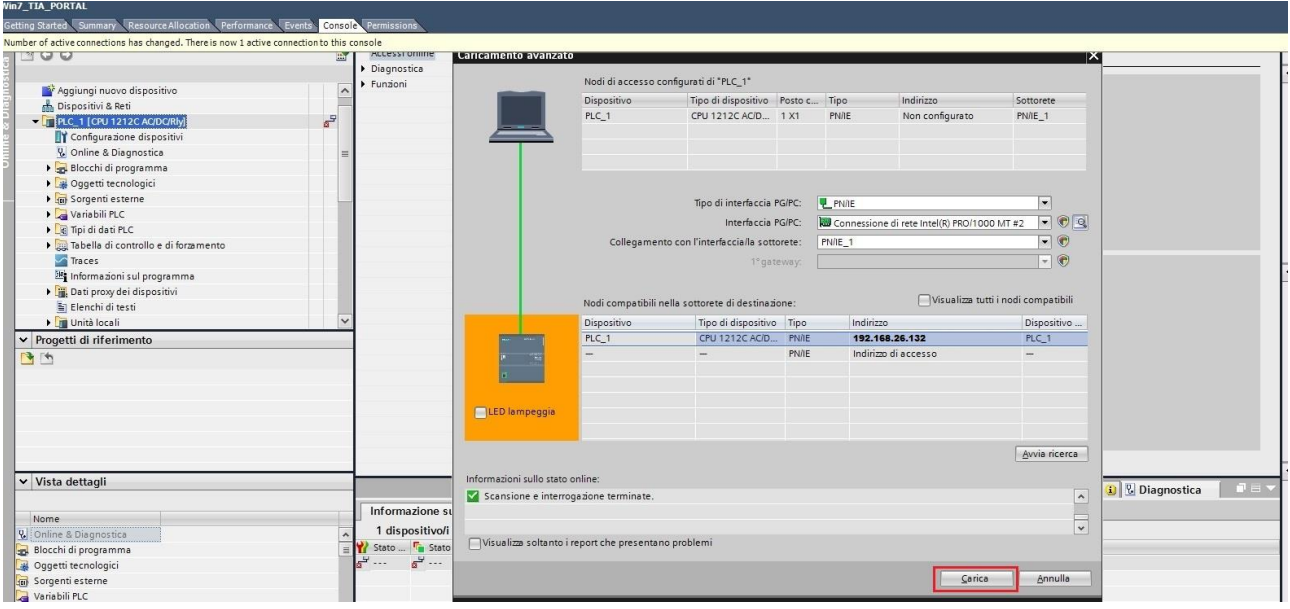

Fig.13 collegamento PLC a Tia Portal

Una volta terminata la perocedura in Tia Portal, il PLC sarà collegato correttamente (Fig.14)

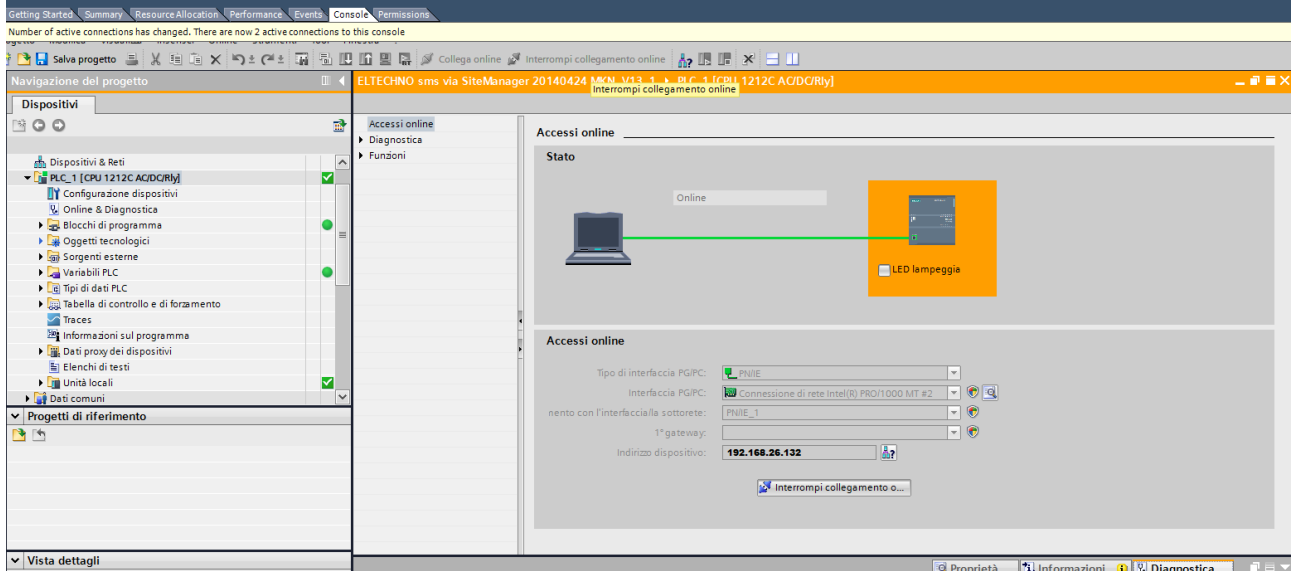

Fig.14 Collegamento al PLC tramite Tia Portal

*Supporto tecnico:*

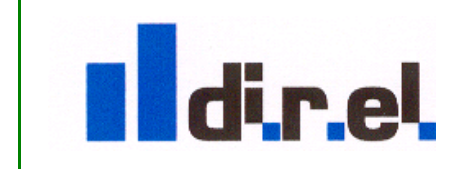

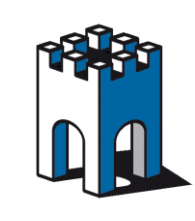

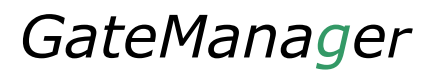

### **Verifica traffico Pacchetti**

Nella Sezione Status/Extended del SiteManager è possibile verificare i pacchetti trasmessi (Fig.15)

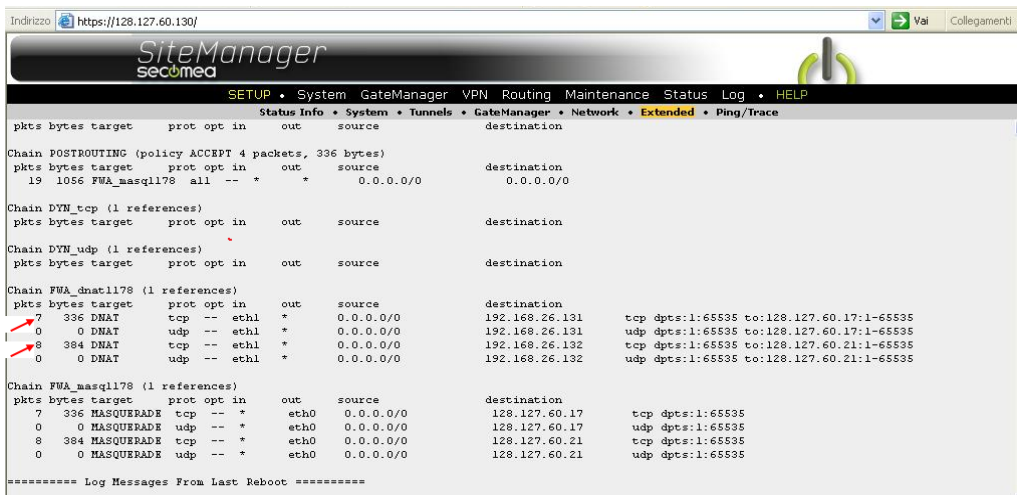

Fig.15 Verifica traffico pacchetti

# **Troubleshooting**

Come Troubleshotting e' possibile provare la configurazione in locale connettendo un PC alla porta UPLINK1, assegnando ad esso un indirizzo IP compatibile, ad esempio 192.168.26.100 e mettendo come GATEWAY l'indirizzo IP della porta UPLINK1 (Fig.16)

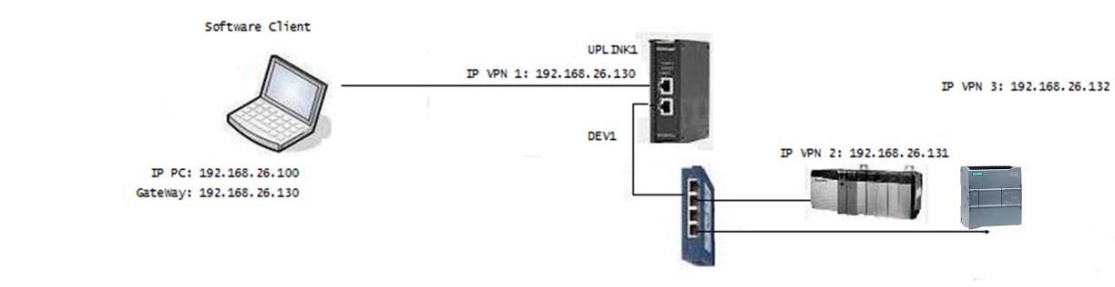

Fig.16 Test in configurazione Locale

A questo punto è possibile provare a collegarsi ai dispositivi mediante un IP Alias: 192.168.26.131 per il PLC Rockwell e 192.168.26.132 per il PLC Siemens.

# **IMPORTANTE:**

**-Con questa configurazione il protocollo FTP non è supportato. -Con l'agent Forwarding il Ping Test non è supportato** 

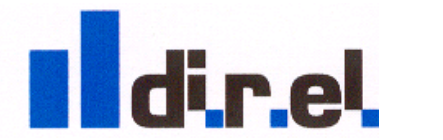

*Supporto tecnico:*